## <span id="page-0-0"></span>**X** TechSmith

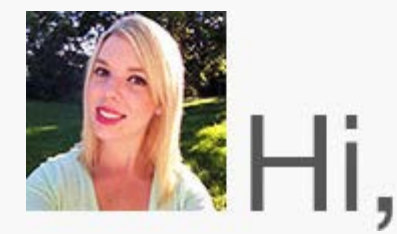

It's likely no surprise that I'm a huge TechSmith fan. I use Snagit every single day. Whether it's to quickly snag a screenshot of my latest email project to send out for review or to create a funny picture collage for my friend's birthday, it's always open and ready for my next project.

I routinely catch myself explaining to family and friends that they can solve their work or school dilemma with a quick video or screenshot. I encourage them to download a free trial and give our products a try before they buy.

This got me thinking, "Have I ever let my newsletter readers know about this?" And I don't think I've mentioned it; so let me tell you now. TechSmith offers free trials! By trying out a product before you buy, you're able to see firsthand if it's the right fit for you.

If you've been nudging a friend to check out your favorite TechSmith tool, go ahead and direct them to the [Snagit](https://www.techsmith.com/download/snagit/?utm_source=nl&utm_medium=email&utm_content=dnl69&utm_campaign=tsc), [Camtasia,](http://bit.ly/tryCamtasia?utm_source=nl&utm_medium=email&utm_content=dnl69&utm_campaign=tsc) or [Morae](https://www.techsmith.com/morae.html?utm_source=nl&utm_medium=email&utm_content=dnl69&utm_campaign=tsc) trial download pages. Also, if you'd like to try out a newer version before you upgrade or an entirely new product, you're welcome to download a free trial, too.

I hope you find my trial knowledge helpful, and I'll see you next month!

Lauren Buskirk Newsletter Editor [newsletter@techsmith.com](mailto:newsletter@techsmith.com?subject=newsletter feedback) | [@TechSmith](http://twitter.com/TechSmith) | [contact support](https://support.techsmith.com/home?utm_source=nl&utm_medium=email&utm_content=dnl69&utm_campaign=tsc) | [community forum](https://feedback.techsmith.com/techsmith/?utm_source=nl&utm_medium=email&utm_content=dnl69&utm_campaign=tsc)

#### TechSmith News

## Windows 10 is Coming Soon and TechSmith is Here to Help

 Have you heard? Microsoft is making some big, exciting changes! At the end of July, Microsoft will release Windows 10. To help make the transition to Windows 10 smoother, TechSmith has been working closely with Microsoft to make sure our offerings work with the new Windows.

The most recent versions of Snagit, Camtasia, and our latest app, TechSmith Smart Player for Office, will be ready to use with Windows 10 right from the start. That means you'll be able to create tutorial content showing how to roll out new Microsoft solutions within the Microsoft environment.

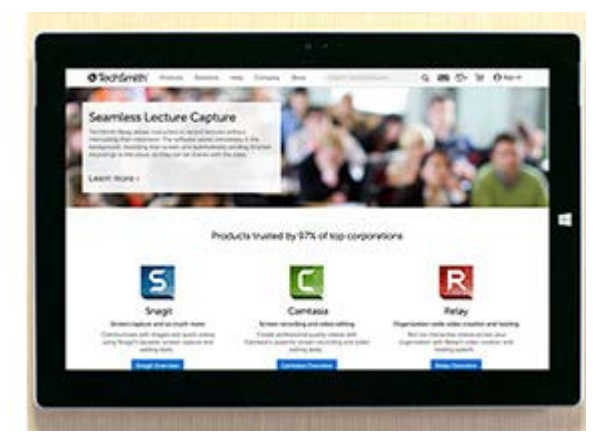

[Read the full blog post](http://blogs.techsmith.com/news-events/techsmith-microsoft-windows10/?utm_source=nl&utm_medium=email&utm_content=dnl69&utm_campaign=tsc)

### Attend the Free Webinar: Leverage Video to Create High-Converting Sales Proposals

Tune in on **Friday, July 17 at 10 AM PT/1 PM ET** to hear from two seasoned sales professionals.

Learn how they leverage video to increase close rates and communicate more effectively with both prospects and internal stakeholders. Key takeaways include:

- The what, how, and where of the current sales process
- Ways to implement video/visuals in your campaigns
- Sales video best practices

Can't make it? No worries! [Sign up](http://www1.smmconnect.com/welcome/techsmith_jul17) to get the recording sent to you after the event.

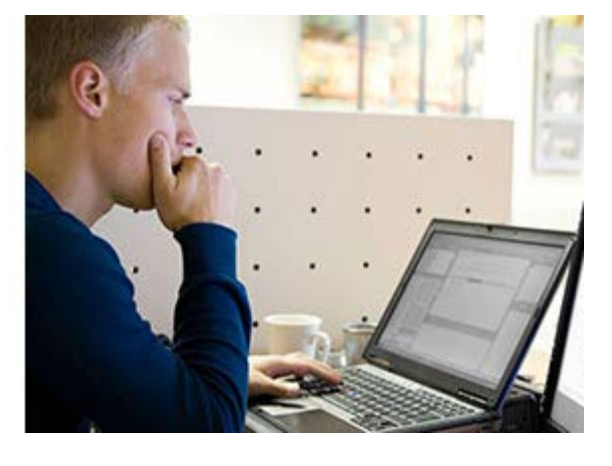

[Sign up now](http://www1.smmconnect.com/welcome/techsmith_jul17)

#### **TechSmith Blog**

[Explore our blog](http://blogs.techsmith.com?utm_source=nl&utm_medium=email&utm_content=dnl69&utm_campaign=tsc/)

#### **TechSmith YouTube Channel**

Subscribe to Channel TechSmith to stay up to date on the latest and greatest in image and video capture and screencasting.

[See our channel](https://www.youtube.com/user/ChannelTechSmith?utm_source=nl&utm_medium=email&utm_content=dnl69&utm_campaign=tsc)

#### Customer Story

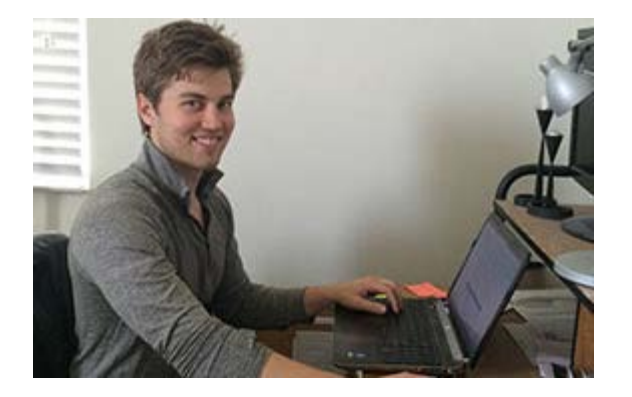

"I can create a personal connection by video. The first video proposal I sent using Snagit was to Lollaland, a company I saw on Shark Tank, and I won the deal immediately!" -Chad Riddersen, Owner of Deviate Labs

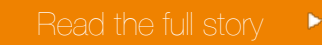

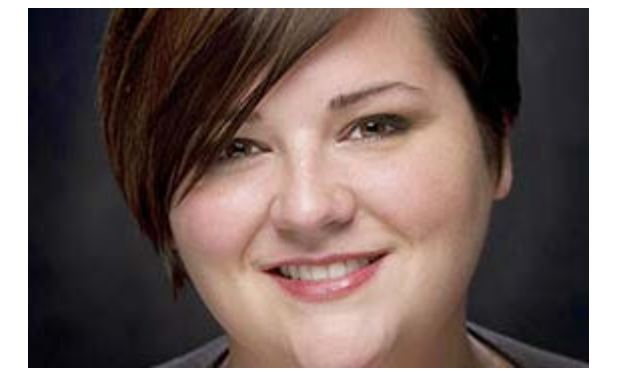

"I work in a district with over 113,000 students. There are people in my network IÕll never meet; however, part of my job is to provide teachers and their students with help when they need it. I use Snagit to record solutions for the challenges they experience." -Jessica Powell, Instructional Technology Specialist

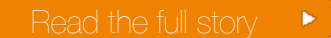

#### Product Tutorials

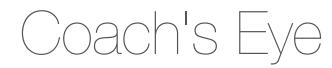

Looking for more information on Coach's Eye? Feel free to explore our Knowledge Base to view getting started videos, tutorials, and frequently asked questions.

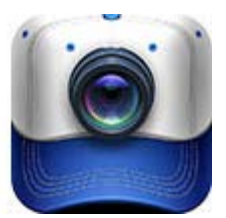

[Check it out](http://feedback.coachseye.com/knowledgebase)

## Snagit

Feeling creative? If you're looking to try something new with Snagit, we've got just the thing for you. Learn how to create a unique work of art using a collage technique with Snagit in our detailed tutorial.

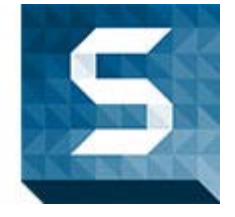

[Read the tutorial](http://blogs.techsmith.com/tips-how-tos/unique-work-of-art-using-collage-with-snagit/?utm_source=nl&utm_medium=email&utm_content=dnl69&utm_campaign=tsc)

# Snagit Mac

If you ever have to document a process or create training on how to do something, Snagit can help you save time. Find out exactly how by watching the video tutorial.

[Watch the video](https://www.techsmith.com/tutorial-snagit-mac-3-process-documentation.html?utm_source=nl&utm_medium=email&utm_content=dnl69&utm_campaign=tsc)

# Camtasia Studio

Trim, cut, zoom, pan, transition Ð the difference in a quality video is how you use the editing tools available to you. Camtasia provides a variety of editing tools to fit your needs. Watch the video blog post to get some editing tips.

# Camtasia Mac

[View now](http://blogs.techsmith.com/tips-how-tos/editing-tools/?utm_source=nl&utm_medium=email&utm_content=dnl69&utm_campaign=tsc)  $\blacktriangleright$ 

[Learn how](http://blogs.techsmith.com/tips-how-tos/green-screen-effect-techsmith-tips/?utm_source=nl&utm_medium=email&utm_content=dnl69&utm_campaign=tsc)

In this tutorial, weÕll show you how to pull off the green screen effect. The green screen effect is a post-production technique for compositing (layering) two images or video streams together based on color hues (chroma range).

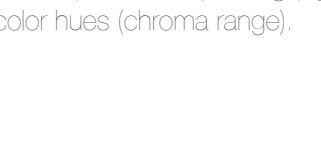

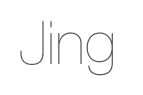

Capture hotkeys are great. They allow you to start a capture using a keyboard shortcut. Hotkeys are especially useful when you're trying to capture dropdown menus or other time sensitive captures.

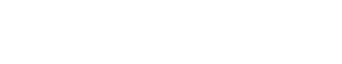

[Learn more](https://www.techsmith.com/tutorial-jing-capture-hotkey.html?utm_source=nl&utm_medium=email&utm_content=dnl69&utm_campaign=tsc)

Screencast.com

Have you used folders within Screencast.com yet? You can use folders to organize your content. They act like folders on your desktop Ð just place content inside to group

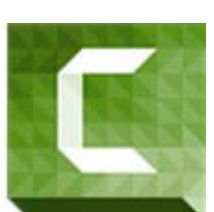

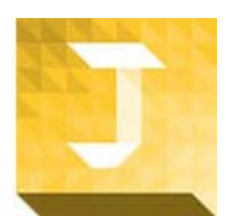

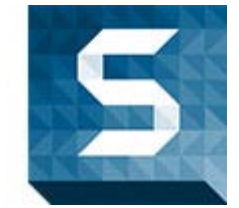

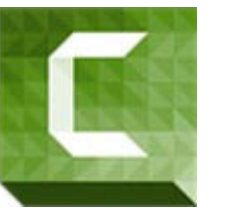

your files together.

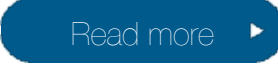

## Morae

You can search and create graphs for all recordings in the same study. Manager automatically puts imported recordings into the same study if their study configurations match. If they do not match, you can merge the recordings into a single study.

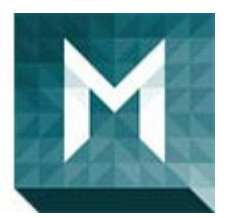

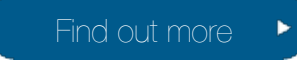

# You Should Stay in Touch! f  $\overline{g}$ + **Manage Your Subscription** [Unsubscribe or change your subscription](https://www.techsmith.com/community/subscriptionmanage.asp?utm_source=nl&utm_medium=email&utm_content=dnl69&utm_campaign=tsc) [www.techsmith.com](https://www.techsmith.com?utm_source=nl&utm_medium=email&utm_content=dnl69&utm_campaign=tsc/)